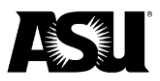

## **Registering for Bank of America online access**

## **How to register**

- 1. [Visit the Bank of America Global Card Access Portal](https://spacardportal.works.com/gar/login) and click **Register now**.
- 2. Enter your Travel Card number.
- 3. Enter the card's expiration date, security code, and your verification ID, employee ID or email.
- 4. Create a user ID, password and security questions.
- 5. Proceed with confirming the email address and reading through the terms of service.
- 6. Enroll in enhanced security authentication.

## **Enroll and customize fraud and purchase alerts**

- 1. From the homepage, click **Manage alerts**.
- 2. Customize your alerts.

[Email the ASU Travel Service Center](mailto:myasutrip@asu.edu?subject=Bank%20of%20America%20online%20access%20inquiry) or call 480-965-3111 for questions or more information.